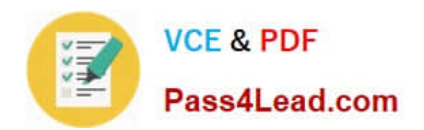

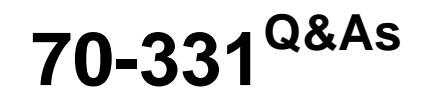

Core Solutions of Microsoft SharePoint Server

# **Pass Microsoft 70-331 Exam with 100% Guarantee**

Free Download Real Questions & Answers **PDF** and **VCE** file from:

**https://www.pass4lead.com/70-331.html**

100% Passing Guarantee 100% Money Back Assurance

Following Questions and Answers are all new published by Microsoft Official Exam Center

**C** Instant Download After Purchase

**83 100% Money Back Guarantee** 

- 365 Days Free Update
- 800,000+ Satisfied Customers

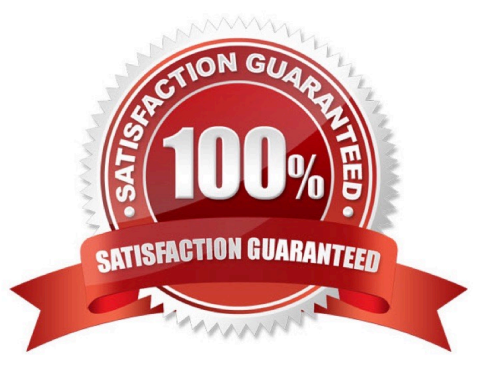

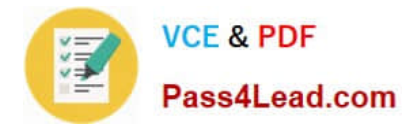

#### **QUESTION 1**

You need to configure the antivirus application.

Which two actions should you perform? (Each correct answer presents a part of the solution. Choose two.)

A. Configure scanning to exclude the %Program Files%\Microsoft SQL Server \MSSQL10\_50.SHAREPOINT\ folder.

B. Configure scanning to include the %Program Files%\Microsoft Office Servers\15.0\ folder.

C. Configure scanning to exclude the %Program Files%\Microsoft Office Servers\15.0\ folder.

D. Configure scanning to exclude the %Program Files%\Microsoft Office Servers\14.0\ folder.

E. Configure scanning to include the %Program Files%\Microsoft Office Servers\14.0\ folder.

F. Configure scanning to exclude the %Program Files%\Common Files\Microsoft shared\Web Server Extensions folder.

Correct Answer: CF

From Scenario:

The antivirus application must not scan SharePoint directories.

Folders that may have to be excluded from antivirus scanning in SharePoint SharePoint Foundation 2013 You may have to configure your antivirus software to exclude the following folders and subfolders from antivirus scanning:

Drive:\Program Files\Common Files\Microsoft Shared\Web Server Exten- sions

If you do not want to exclude the whole Web Server Extensions folder from antivirus scanning, you SharePoint Server 2013

You may have to configure the antivirus software to exclude the Drive:\Program Files\Microsoft Office Servers folder from antivirus scanning for SharePoint Server 2013. If you do not want to exclude the whole Microsoft Office Servers folder

from antivirus scanning, you can exclude only the following folders:

Drive:\Program Files\Microsoft Office Servers\15.0\Data

(This folder is used for the indexing process. If the index files are config- ured to be located in a different folder, you also have to exclude that loca- tion.) Drive:\Program Files\Microsoft Office Servers\15.0\Logs Drive:\Program Files\Microsoft

Office Servers\15.0\Bin Drive:\Program Files\Microsoft Office Servers\15.0 \Synchronization Ser- vice

Any location in which you decided to store the disk-based binary large ob- ject (BLOB) cache (for example, C:\Blobcache). Note If you have SharePoint Server 2013, these folders should be excluded in addition to the folders that are listed in

the "SharePoint Foundation 2013" section.

Ref: http://support.microsoft.com/kb/952167

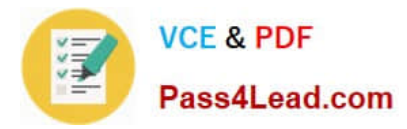

#### **QUESTION 2**

You deploy a SharePoint Server 2013 server farm.

You receive a custom display template.

You need to ensure that the custom display template is available in a site collection.

What should you use to upload the template?

A. Design Manager

- B. composed looks
- C. result types

D. the Style Library

Correct Answer: B

You can view existing display templates in Design Manager, but you don\\'t create them in Design Manager the way that you create master pages and page layouts. Instead, you:

\*

Open your mapped network drive to the Master Page Gallery.

\*

Open one of the four folders in the Display Templates folder.

\*

\*

 Copy the HTML file for an existing display template that\\'s similar to what you want. The exact location that you copy the file to does not matter, as long as it is in the Master Page Gallery.

Open and modify your copy in an HTML editor.

### **QUESTION 3**

You plan to deploy a SharePoint Server 2013 server farm.

Three users named User1, User2, and User3 will perform administrative tasks.

You need to identify to which group the users must be assigned to ensure that the users can perform the following tasks:

User1 must be able to configure application domains.

User2 must be able to organize enterprise keywords.

User3 must be able to manage blocked file types.

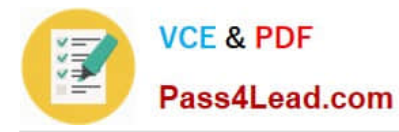

The solution must minimize the number of privileges assigned to each user. To which group should you assign each user? (To answer, drag the appropriate groups to the correct users. Each group may be used once, more than once, or not at all. You may need to drag the split bar between panes or scroll to view content.)

### Select and Place:

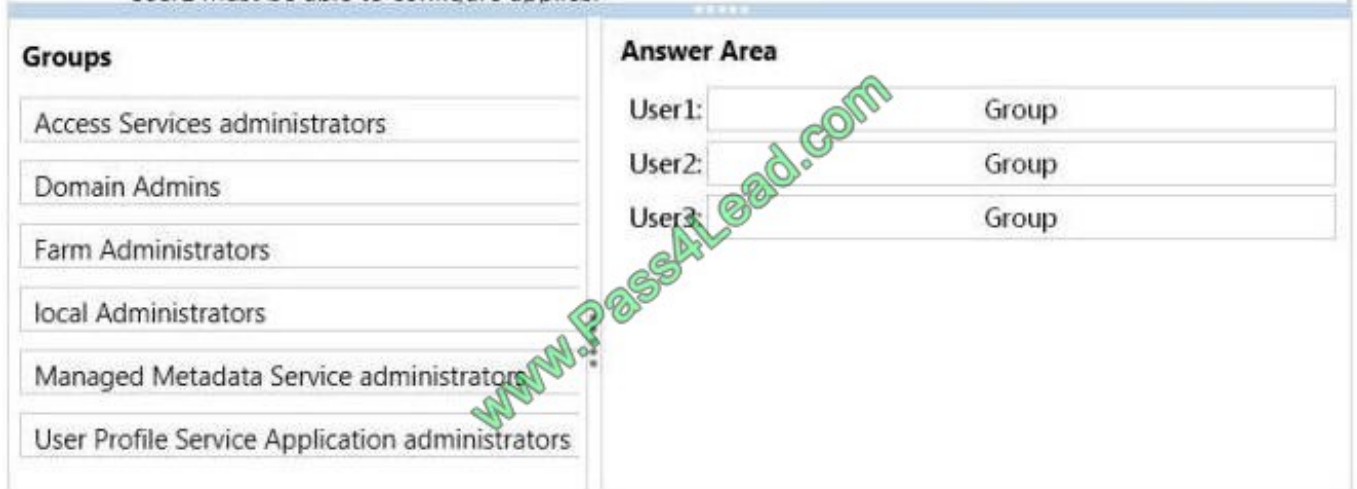

#### Correct Answer:

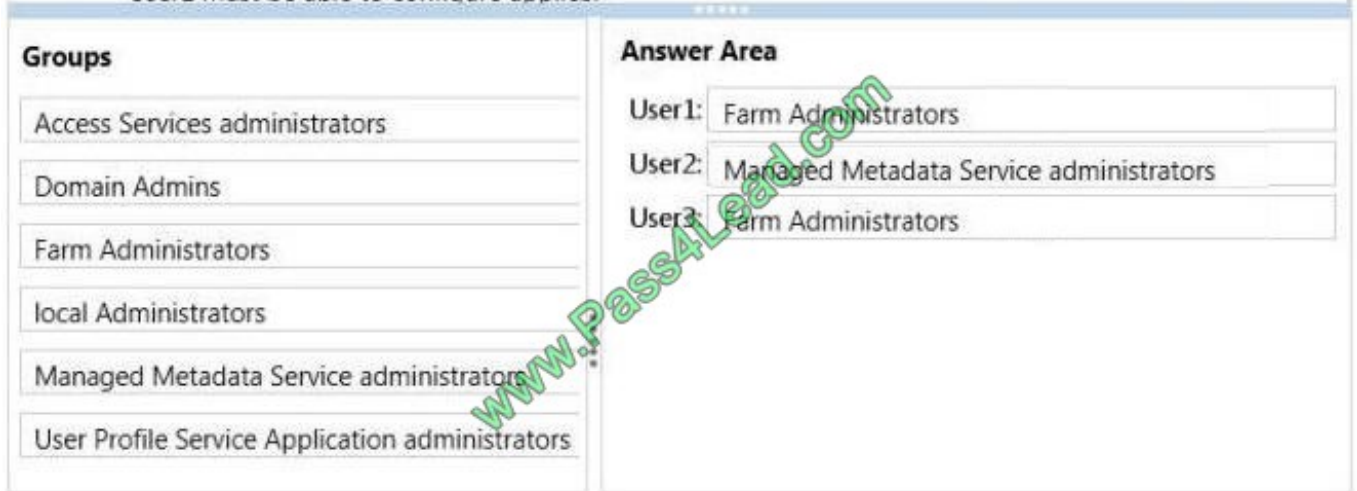

#### Note:

\* User1

/ User1 must be able to configure application domains.

#### / Farm Administrators

Members of the Farm Administrators group have Full Control permissions to and responsibility for all servers in the server farm. Members can perform all administrative tasks in Central Administration for the server or server farm. They can

assign administrators to manage service applications, which are instances of shared services. This group does not have access to individual sites or their content.

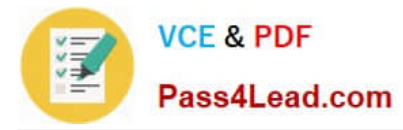

\* User2

/ User2 must be able to organize enterprise keywords.

/ Managed metadata service, is allows to use managed metadata and share content types on Site collections and Web application level. Managed meta data service application publishes term store, content types in site collection/Web

application level and a managed metadata connection in share point.

\* User3

/ User3 must be able to manage blocked file types.

#### **QUESTION 4**

You are the term store manager of a SharePoint environment. You need to make term sets available across the entire farm. You must ensure that users can reuse terms but not edit terms.

Which two actions should you perform? (Each correct answer presents part of the solution. Choose two.)

A. Prohibit the use of keywords other than those in a specific term set.

B. Create a global term set.

- C. Enable term pinning.
- D. Prohibit grid editing in the Datasheet view.

E. Create a local term set.

Correct Answer: AB

Note:

Anyone can add a new term to an open term set. Only people who were identified as contributors to a term set group can add terms to a closed term set in the group. For example, a term set that represents cost centers would probably be

closed. A term set that represents contributors to a charity might be open.

On global term set see step 8) below.

Make a term set available to other site collections

After you create a term set on the authoring site collection, you have to make it available to publishing site collections. You can make a term set available to all site collections or to specific site collections.

To make a term set available to all site collections:

1.

 Verify that the user account that performs this procedure is a member of the Owners SharePoint group on the authoring site that contains the catalog.

2.

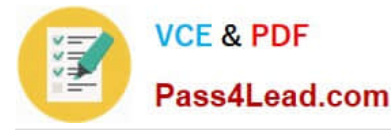

On the authoring site, on the Settings menu, click Site Settings.

3.

 On the Site Settings page, in the Site Administration section, click Term store management. If the user that performs this procedure is already a member of the Term Store Administrators group, you can skip to step 7.

4.

In the Term Store Management Tool, verify that Managed Metadata Service is selected.

5.

In the Term Store Administrator section, type one or more user names.

6.

Click Save.

7.

Right-click Managed Metadata Service, and then select New Group.

8.

Type the name of the global term set that you want to create, and then press Enter.

9.

Refresh the page.

10.

Right-click the term set that you want to make available to all site collections, and then click Move Term Set.

11.

In the Term Set Move dialog box, click the global term set that you want to move the term set to, and then click OK.

12.

Refresh the page.

### **QUESTION 5**

You need to implement Community sites and eDiscovery centers in Office 365.

In the table below, select the Office 365 plan that you should use for each type of site.

NOTE: Make only one selection in each column.

Hot Area:

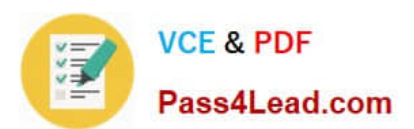

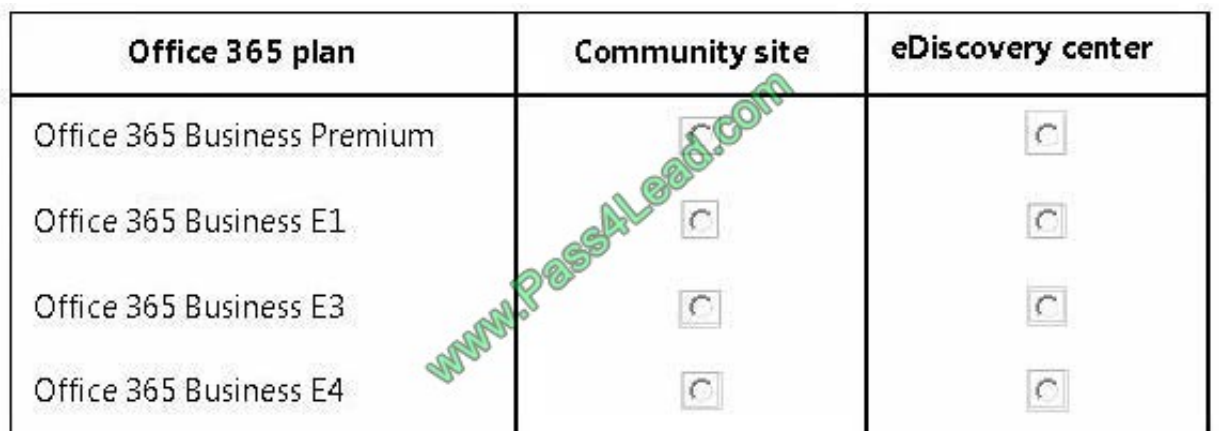

Correct Answer:

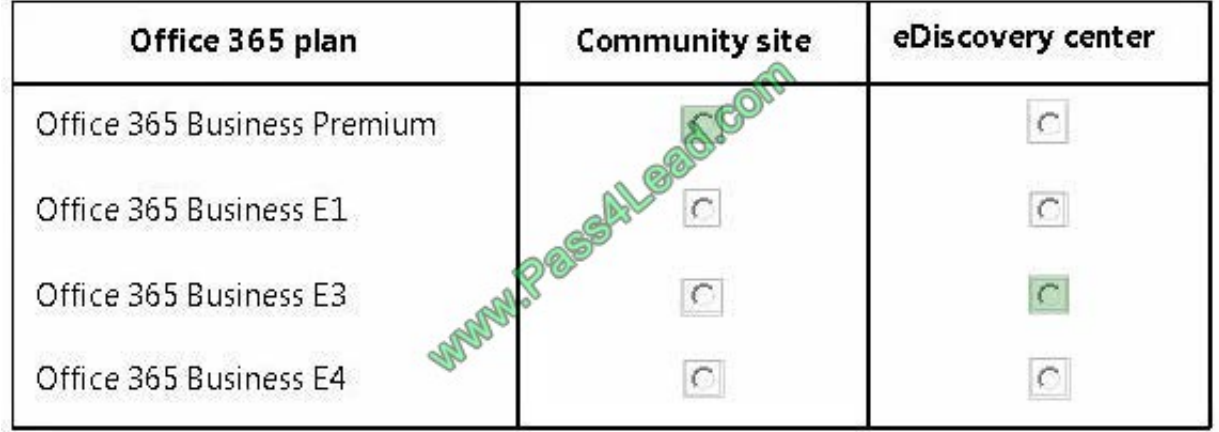

We choose the simplest plan that meet the requirement.

Office 365 Business Premium supports Intranet site for your teams

Office 365 Business E3 supports eDiscovery center.

Reference: https://products.office.com/en-us/business/compare-more-office-365-for-business-plans

[Latest 70-331 Dumps](https://www.pass4lead.com/70-331.html) [70-331 PDF Dumps](https://www.pass4lead.com/70-331.html) [70-331 Exam Questions](https://www.pass4lead.com/70-331.html)

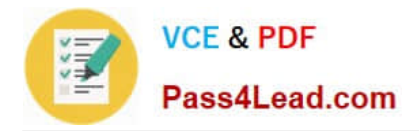

To Read the Whole Q&As, please purchase the Complete Version from Our website.

# **Try our product !**

100% Guaranteed Success 100% Money Back Guarantee 365 Days Free Update Instant Download After Purchase 24x7 Customer Support Average 99.9% Success Rate More than 800,000 Satisfied Customers Worldwide Multi-Platform capabilities - Windows, Mac, Android, iPhone, iPod, iPad, Kindle

We provide exam PDF and VCE of Cisco, Microsoft, IBM, CompTIA, Oracle and other IT Certifications. You can view Vendor list of All Certification Exams offered:

### https://www.pass4lead.com/allproducts

## **Need Help**

Please provide as much detail as possible so we can best assist you. To update a previously submitted ticket:

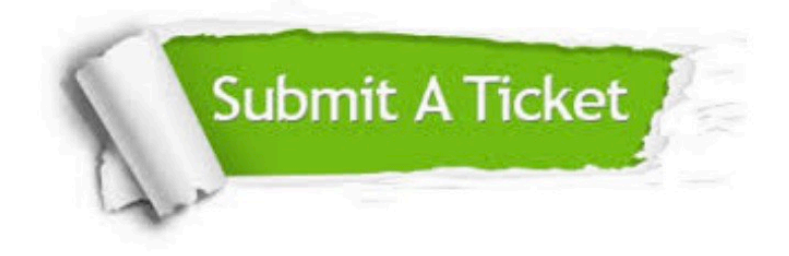

#### **One Year Free Update**

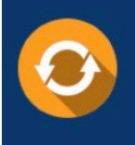

Free update is available within One fear after your purchase. After One Year, you will get 50% discounts for updating. And we are proud to .<br>poast a 24/7 efficient Customer Support system via Email

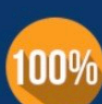

**Money Back Guarantee** To ensure that you are spending on

quality products, we provide 100% money back guarantee for 30 days from the date of purchase

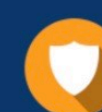

#### **Security & Privacy**

We respect customer privacy. We use McAfee's security service to provide you with utmost security for vour personal information & peace of mind.

Any charges made through this site will appear as Global Simulators Limited. All trademarks are the property of their respective owners. Copyright © pass4lead, All Rights Reserved.